## Использование аудиочекера для проверки Roger X

Краткое руководство

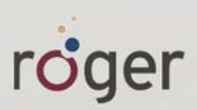

## Инструкция по применению

- 1. Необходимо зарядить аудиочекер перед использованием.
- 2. Подключите приемник Roger X к фронтальному разъему. Диаметр штырьков должен соответствовать диаметру гнезд разъема.
- 3. Подключите наушники к соответствующему гнезду аудиочекера. Включите аудиочекер.
- 4. Включите микрофон Roger. После этого вы должны услышать в наушниках звук, передаваемый микрофоном.
- 5. Если вы не слышите звук, следуйте приведенным ниже рекомендациям:
	- а. Нажмите клавишу "Связь" (Roger inspiro) или коснитесь значка "Подключить" (Roger Touchscreen Mic). Если звук появился, это значит, что приемник не был подключен к сети.
	- b. Проверьте, не отключен ли микрофон передатчика.
	- с. Если это не помогло, обратитесь к специалисту.

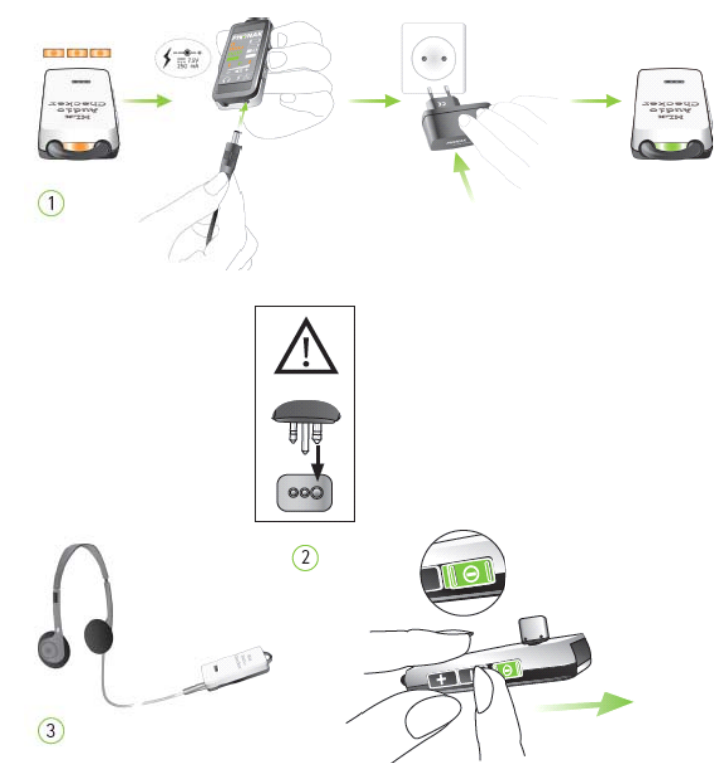

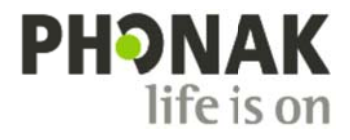